Министерство науки и высшего образования Российской Федерации

Федеральное государственное бюджетное образовательное учреждение высшего образования «Комсомольский-на-Амуре государственный университет»

Кафедра «Кораблестроение»

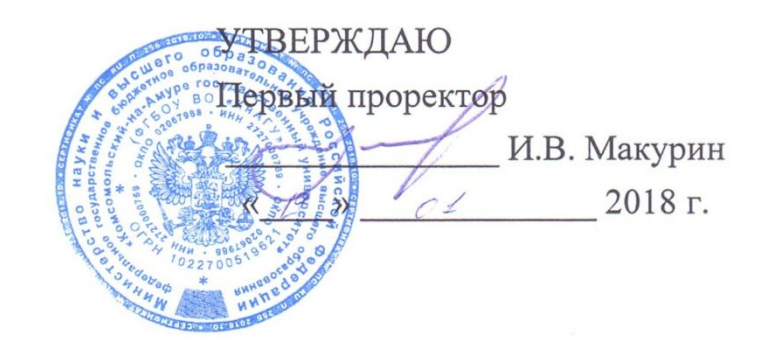

### РАБОЧАЯ ПРОГРАММА

дисциплины «Вычислительная техника и сети в отрасли» основной профессиональной образовательной программы подготовки бакалавров по направлению 23.03.01 «Технология транспортных процессов» профиль «Организация перевозок и управление в единой транспортной системе»

Форма обучения Технология обучения

Заочная Традиционная

Комсомольск-на-Амуре 2018

Автор рабочей программы старший преподаватель каф. «Кораблестроение»,

М.П. Шадрин 20仔r.

СОГЛАСОВАНО

Директор библиотеки

Заведующий кафедрой «Кораблестроение»

И.А. Романовская  $\alpha$  04  $20/Tr$ .  $\rightarrow$  $c\overline{4}$ 

 $\Delta$ Н.А. Тарануха 20 7г.  $\mathcal{V}$ 

Заведующий выпускающей кафедрой «Кораблестроение»

/ Декан факультета заочного и дистанционного обучения

Начальник учебно-методического управления

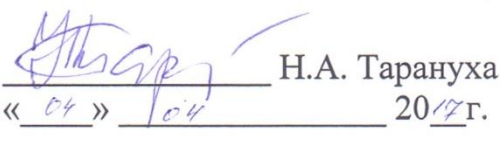

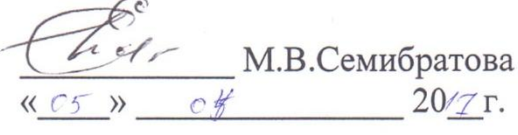

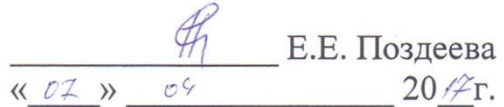

## **Введение**

Рабочая программа дисциплины «Вычислительная техника и сети в отрасли» составлена в соответствии с требованиями федерального государственного образовательного стандарта, утвержденного приказом Министерства образования и науки Российской Федерации от 06.03.2015 № 165, и основной профессиональной образовательной программы подготовки бакалавров по направлению 23.03.01 «Технология транспортных процессов»

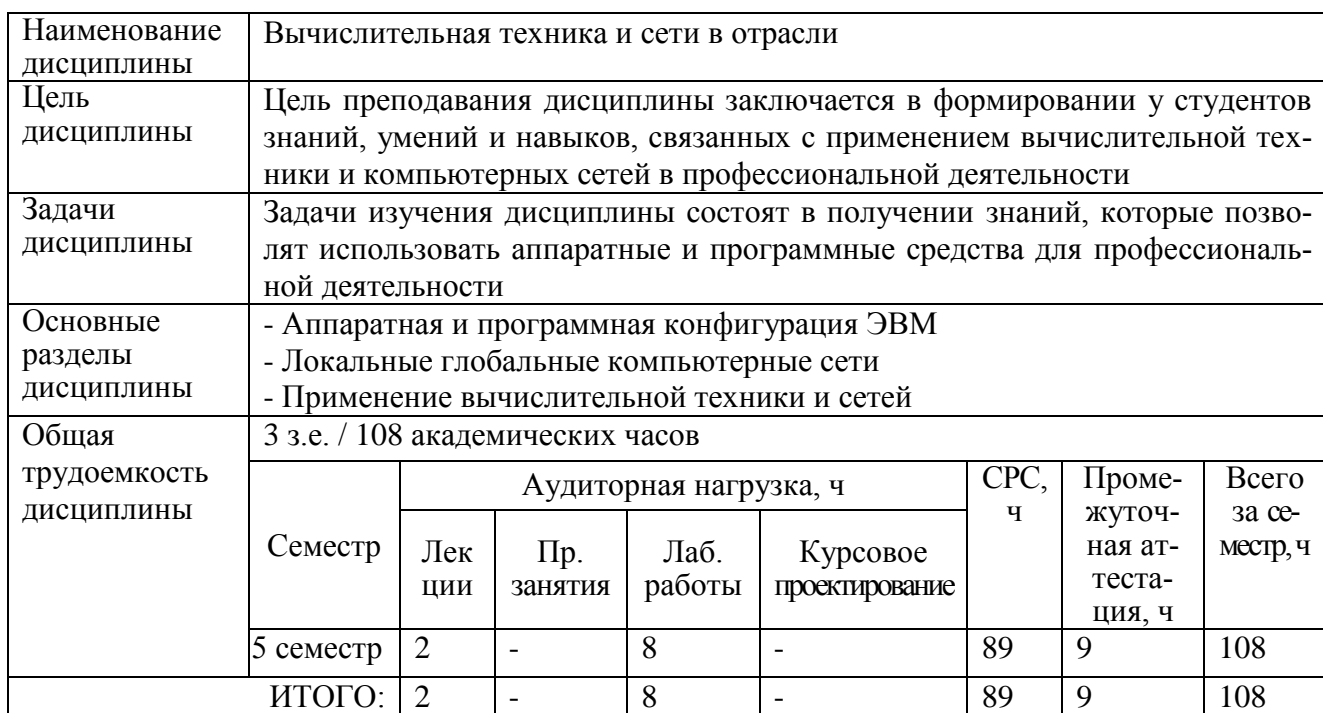

### **1 Аннотация дисциплины**

## **2 Перечень планируемых результатов обучения по дисциплине (модулю), соотнесенных с планируемыми результатами образовательной программы**

Дисциплина **«**Вычислительная техника и сети в отрасли**»** нацелена на формирование компетенций, знаний, умений и навыков, указанных в таблице 1.

Таблица 1 – Компетенции, знания, умения, навыки

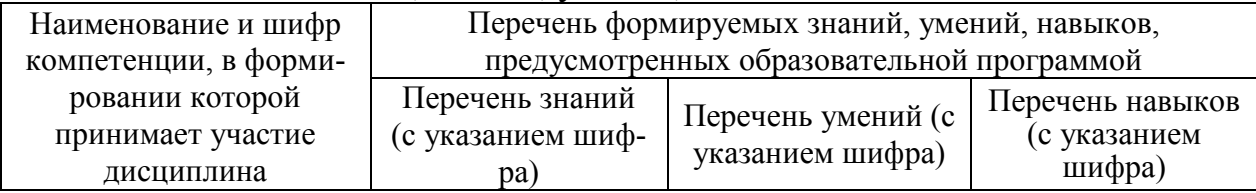

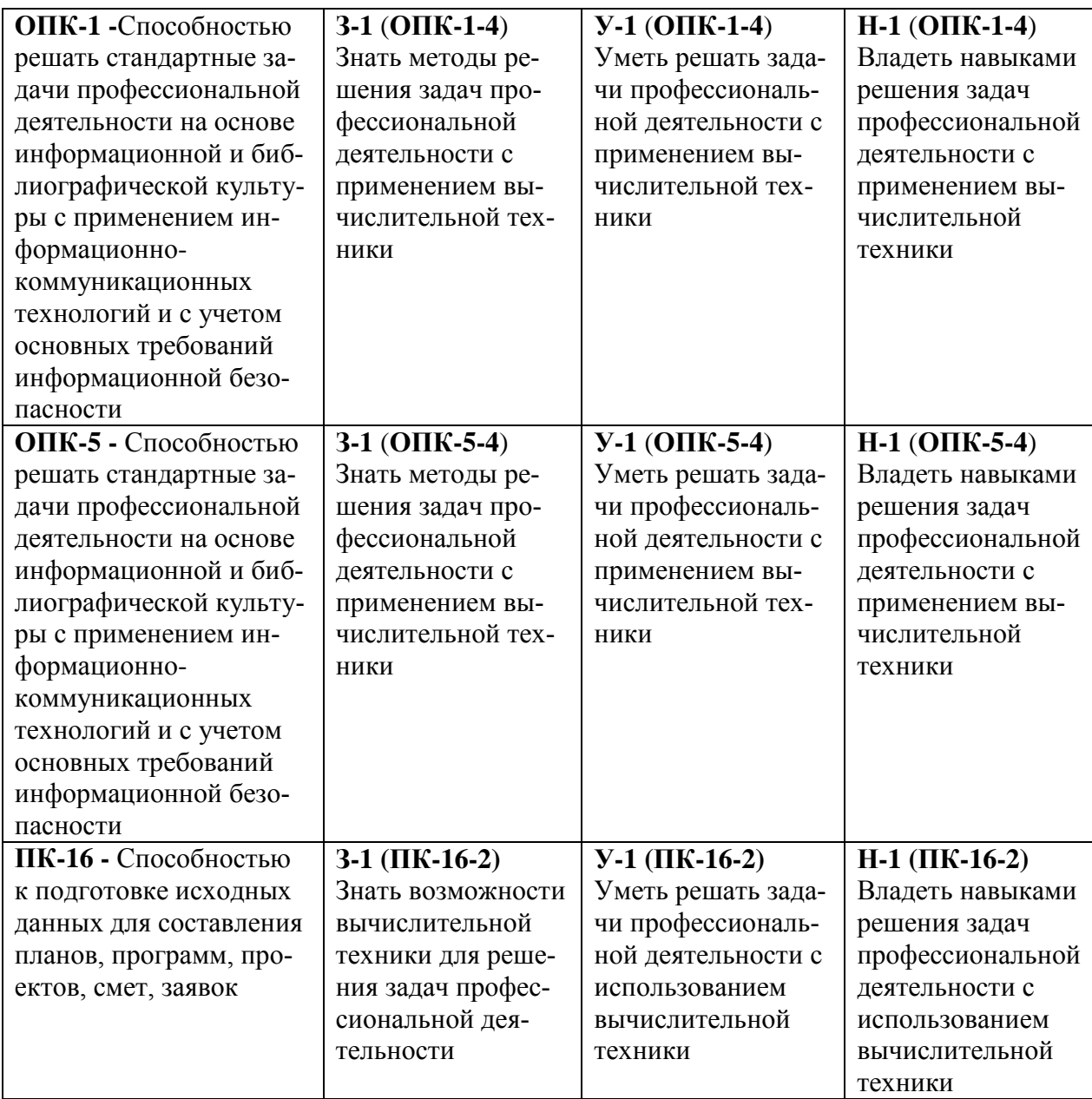

## **3 Место дисциплины (модуля) в структуре образовательной программы**

Дисциплина **«**Вычислительная техника и сети в отрасли» изучается на 3 курсе в 5 семестре.

Дисциплина является вариативной, входит в состав блока Б1 «Дисциплины (модули)» и относится к обязательным дисциплинам.

Дисциплина «Вычислительная техника и сети в отрасли» участвует в формировании знаний, умений, навыков, для освоения компетенции ОПК-1;5 «Способностью решать стандартные задачи профессиональной деятельности на основе информационной и библиографической культуры с применением информационно-коммуникационных технологий и с учетом основных требований информационной безопасности».

Дисциплина «Вычислительная техника и сети в отрасли» участвует в формировании знаний, умений, навыков, для освоения компетенции ПК-16 «Способностью к подготовке исходных данных для составления планов, программ, проектов, смет, заявок».

Дисциплина «Вычислительная техника и сети в отрасли» совместно с дисциплинами «Информатика», «Информационные технологии на транспорте» и «Прикладное программирование» являются основой для успешного прохождения государственной итоговой аттестации на заключительном этапе освоения компетенции ОПК-1;5.

Дисциплина «Вычислительная техника и сети в отрасли» совместно с дисциплинами «Документооборот и делопроизводство», «Прикладное программирование», «Основы бухгалтерского учета» и «Статистика транспорта» являются основой для успешного прохождения государственной итоговой аттестации на заключительном этапе освоения компетенции ПК-16.

Входной контроль не проводится.

### **4 Объем дисциплины в зачетных единицах с указанием количества академических часов, выделенных на контактную работу обучающихся с преподавателем (по видам учебных занятий) и на самостоятельную работу обучающихся**

Общая трудоемкость (объем) дисциплины составляет 3 зачетных единиц, 108 академических часов.

Распределение объема дисциплины по видам учебных занятий представлено в таблице 2.

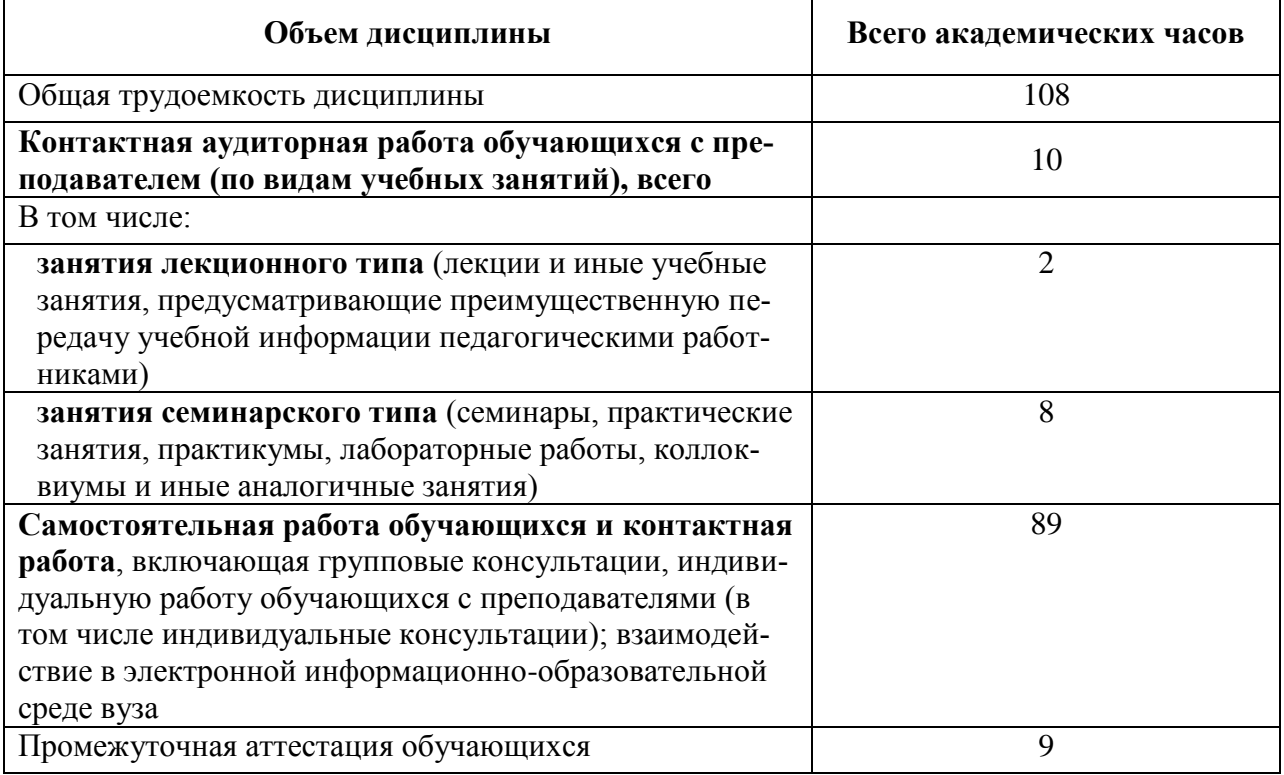

Таблица 2 – Объем дисциплины (модуля) по видам учебных занятий

## 5 Содержание дисциплины (модуля), структурированное по темам (разделам) с указанием отведенного на них количества академических часов и видов учебных занятий

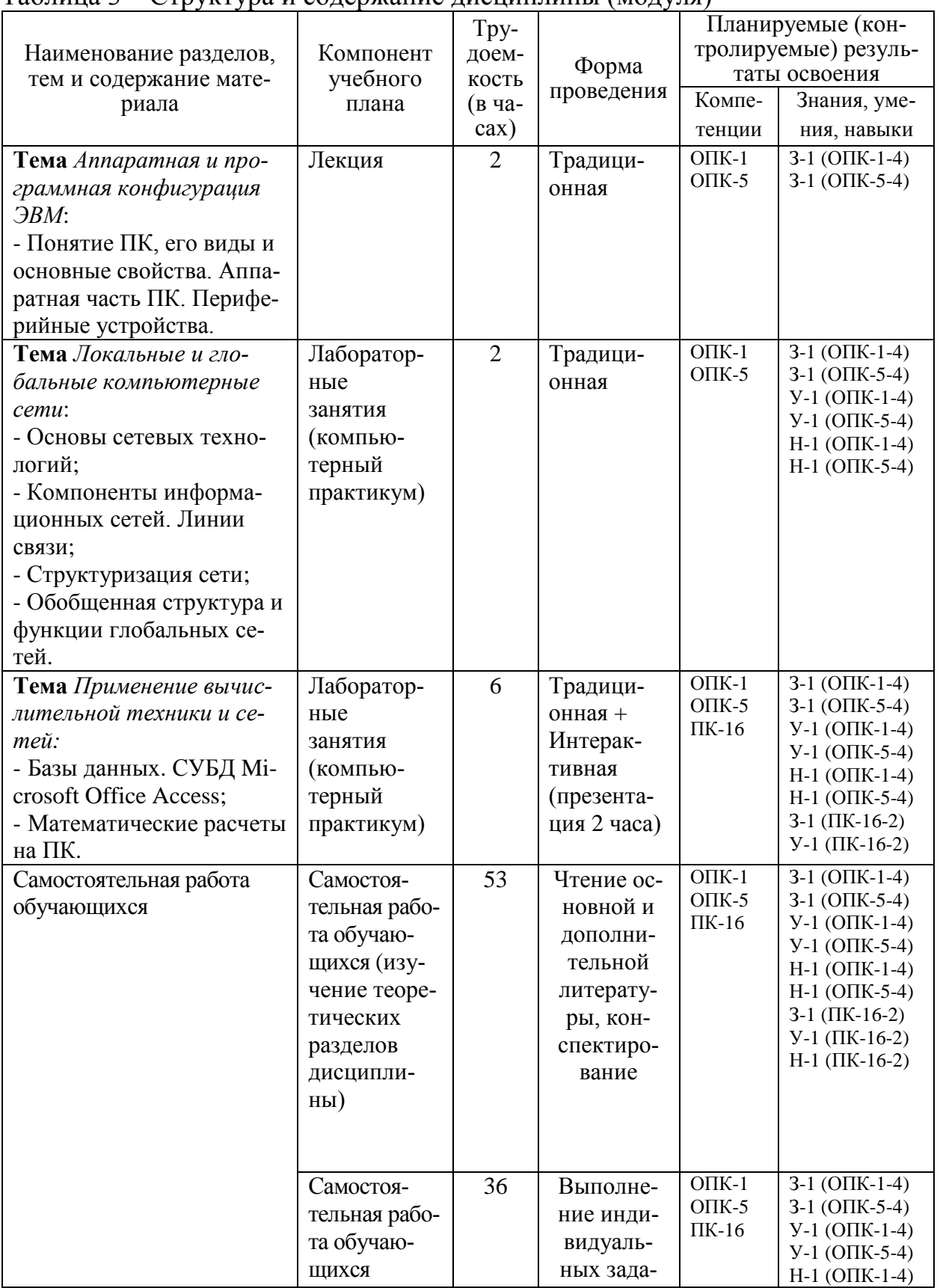

### Таблина 3 – Структура и солержание лисниплины (молуля)

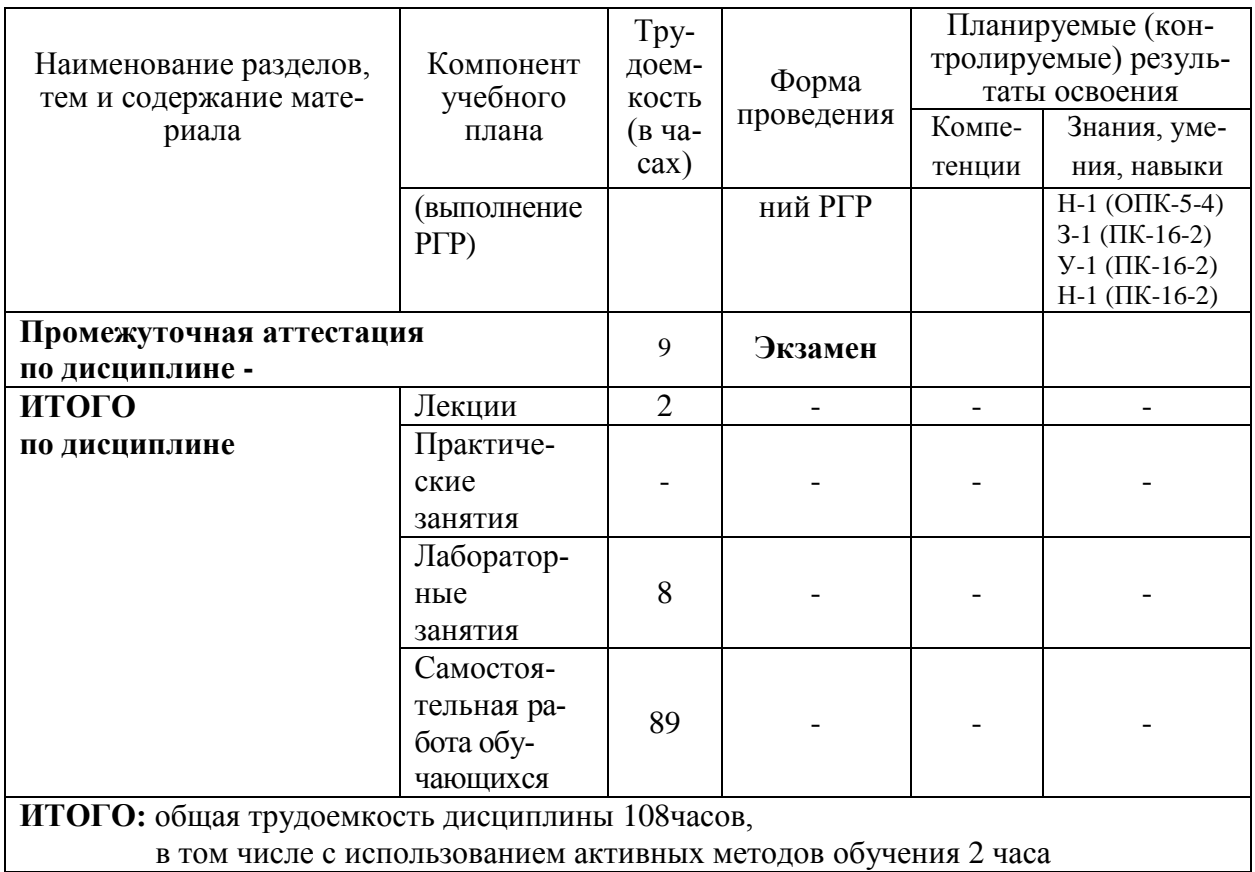

## 6 Перечень учебно-методического обеспечения для самостоятельной работы обучающихся по дисциплине

Самостоятельная работа обучающихся, осваивающих дисциплину «Вычислительная техника и сети в отрасли», состоит из следующих компонентов: изучение теоретических разделов дисциплины; подготовка, оформление и защита расчетно-графической работы в 5 семестре.

Для успешного выполнения всех разделов самостоятельной работы учащимся рекомендуется использовать следующее учебно-методическое обеспечение:

Информатика. Базовый курс. Учебное пособие для вузов. Под ред. С.В.Симоновича. СПб.: Питер, 2003г. 640с.

Рекомендуемый график выполнения самостоятельной работы представлен в таблице 4.

## Общие рекомендации по организации самостоятельной работы.

Время, которым располагает студент для выполнения учебного плана, складывается из двух составляющих: одна из них - это аудиторная работа в вузе по расписанию занятий, другая - внеаудиторная самостоятельная работа. Задания и материалы для самостоятельной работы выдаются во время учебных занятий по расписанию, на этих же занятиях преподаватель осуществляет контроль за самостоятельной работой, а также оказывает помошь студентам по правильной организации работы.

Правила оформления студенческих текстовых в РД 013-2016 «Текстовые студенческие работы. Правила оформления»(https://knastu.ru/media/files/page\_files/page\_425/omk/rd/RD\_013- 2016\_izm.1.pdf)

Чтобы выполнить весь объем самостоятельной работы, необходимо заниматься по 5-8 часов в неделю. Начинать самостоятельные внеаудиторные занятия следует с первых же дней семестра. Первые дни семестра очень важны для того, чтобы включиться в работу, установить определенный порядок, равномерный ритм на весь семестр. Ритм в работе - это ежедневные самостоятельные занятия, желательно в одни и те же часы, при целесообразном чередовании занятий с перерывами для отдыха.

Начиная работу, не нужно стремиться делать вначале самую тяжелую ее часть, надо выбрать что-нибудь среднее по трудности, затем перейти к более трудной работе. И напоследок оставить легкую часть, требующую не столько больших интеллектуальных усилий, сколько определенных моторных действий (построение графиков и т.п.).

Следует правильно организовать свои занятия по времени: 50 минут работа, 5-10 минут - перерыв; после 3 часов работы перерыв - 20-25 минут. Иначе нарастающее утомление повлечет неустойчивость внимания. Очень существенным фактором, влияющим на повышение умственной работоспособности, являются систематические занятия физической культурой. Организация активного отдыха предусматривает чередование умственной и физической деятельности, что полностью восстанавливает работоспособность человека.

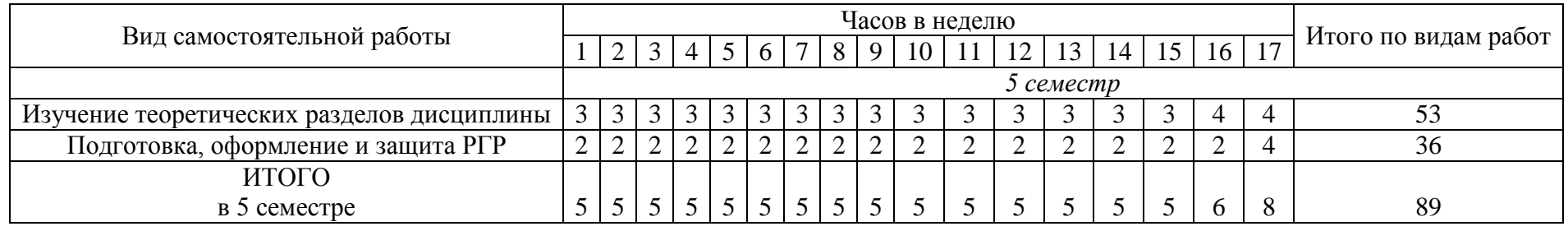

# Таблица 4–Рекомендуемый график выполнения самостоятельной работы студентов

## **7 Фонд оценочных средств для проведения текущего контроля и промежуточной аттестации обучающихся по дисциплине (модулю)**

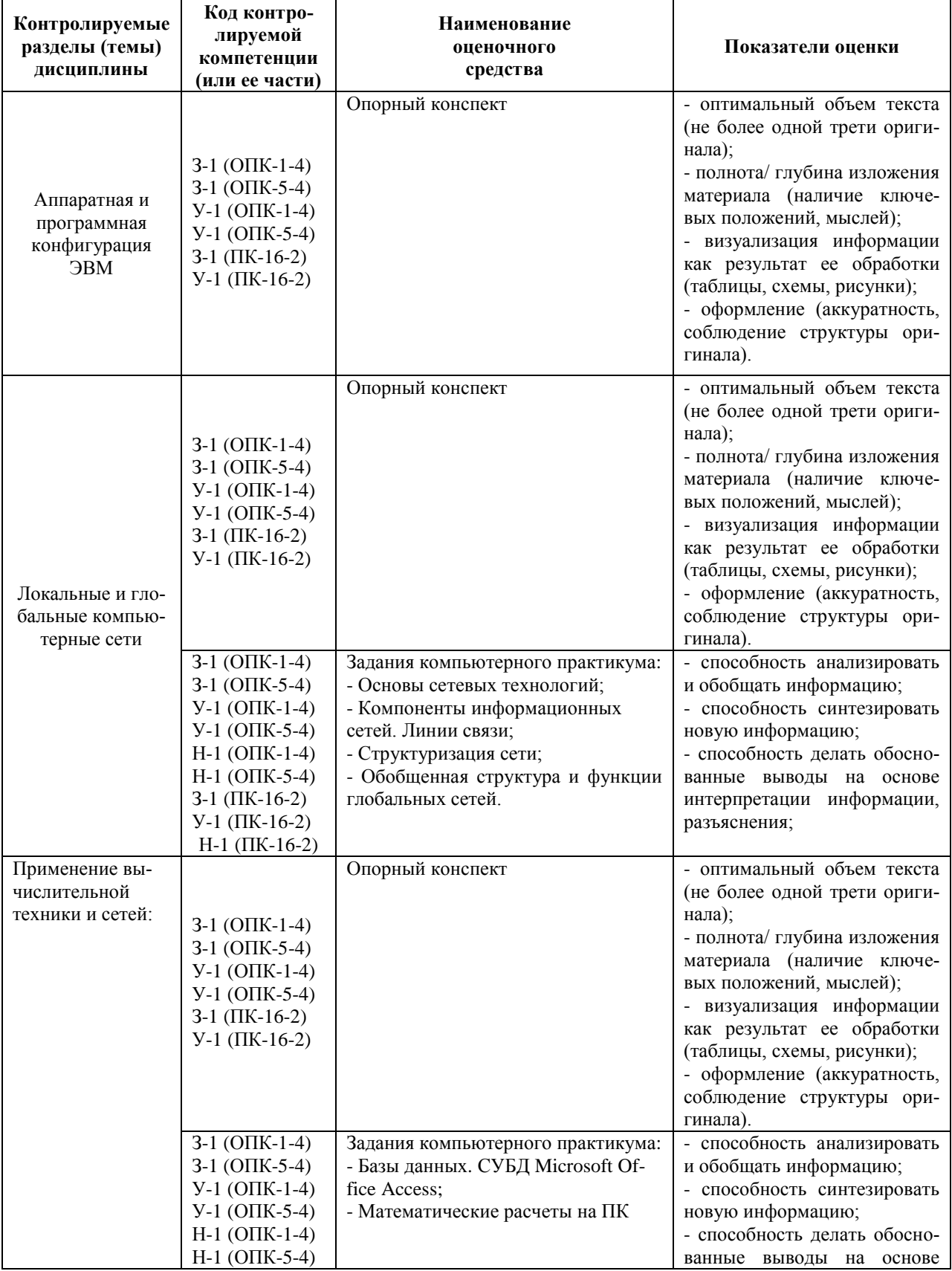

Таблица 5 – Паспорт фонда оценочных средств

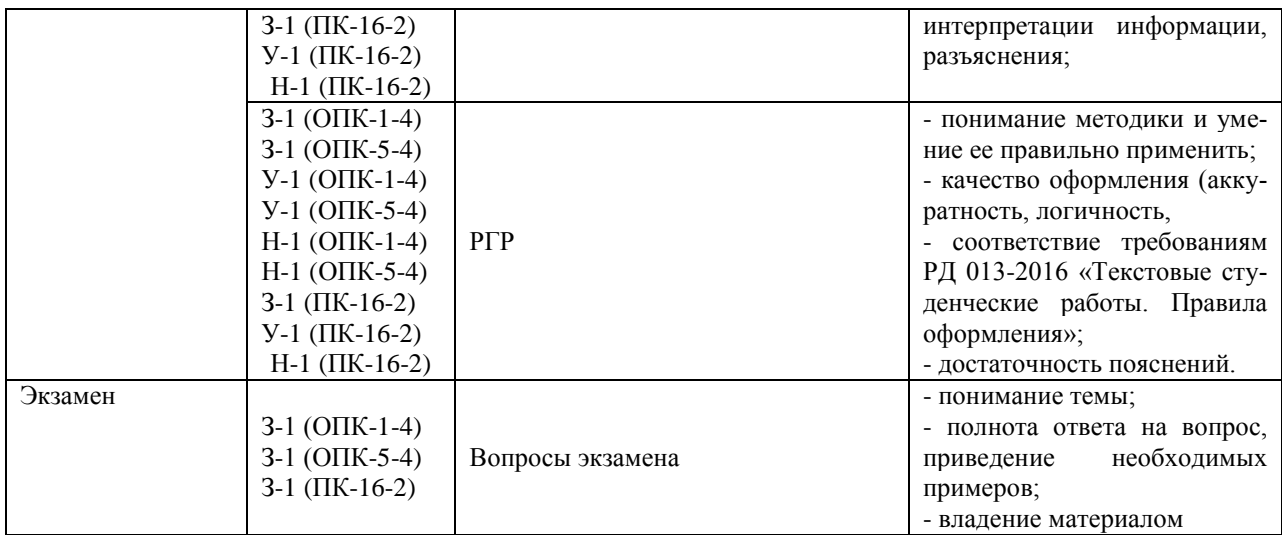

Промежуточная аттестация в 5 семестре 3 курса проводится в форме экзамена.

Методические материалы, определяющие процедуры оценивания знаний, умений, навыков и (или) опыта деятельности, характеризующих этапы формирования компетенций, представлены в виде технологической карты дисциплины (таблица 6).

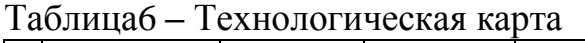

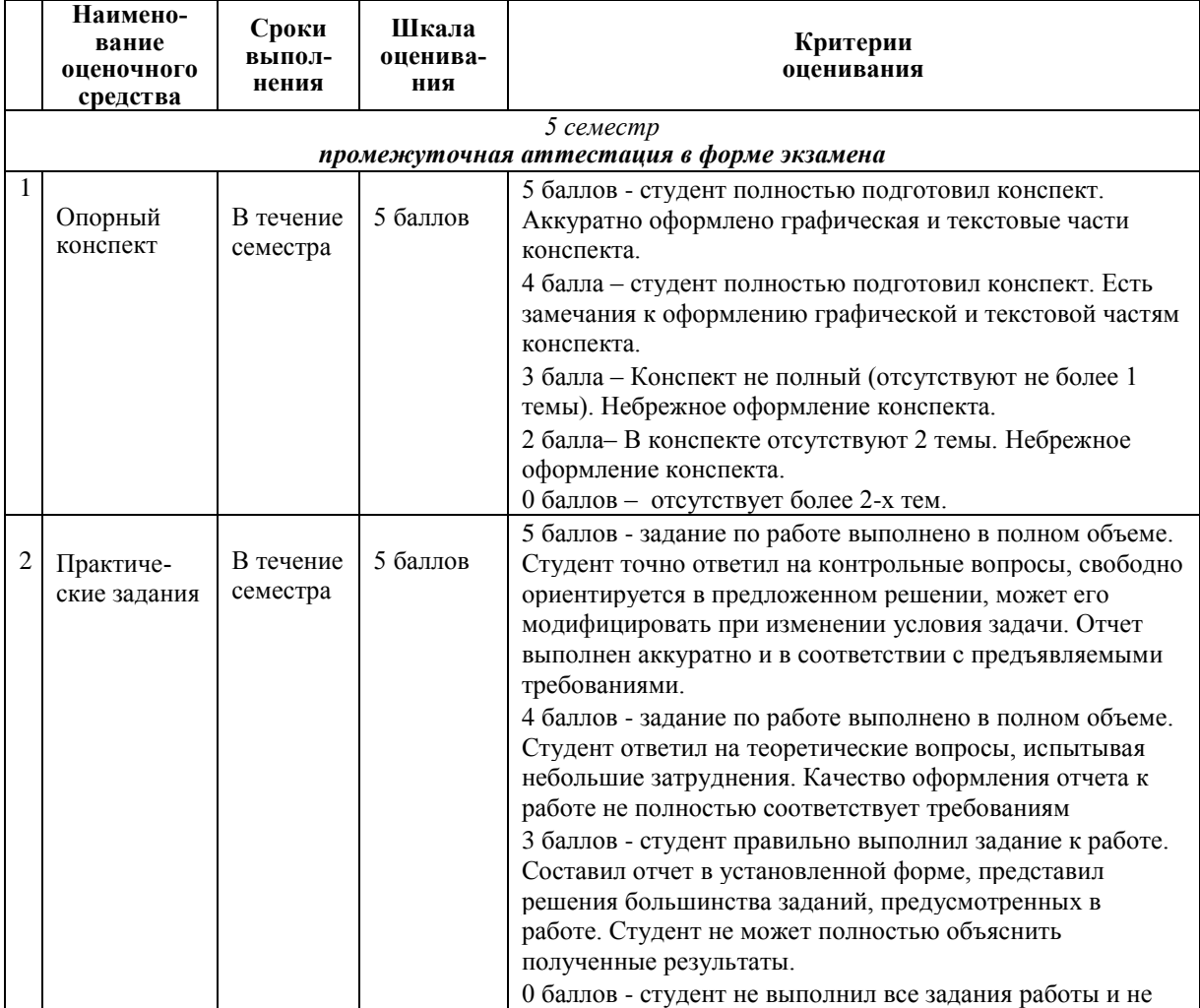

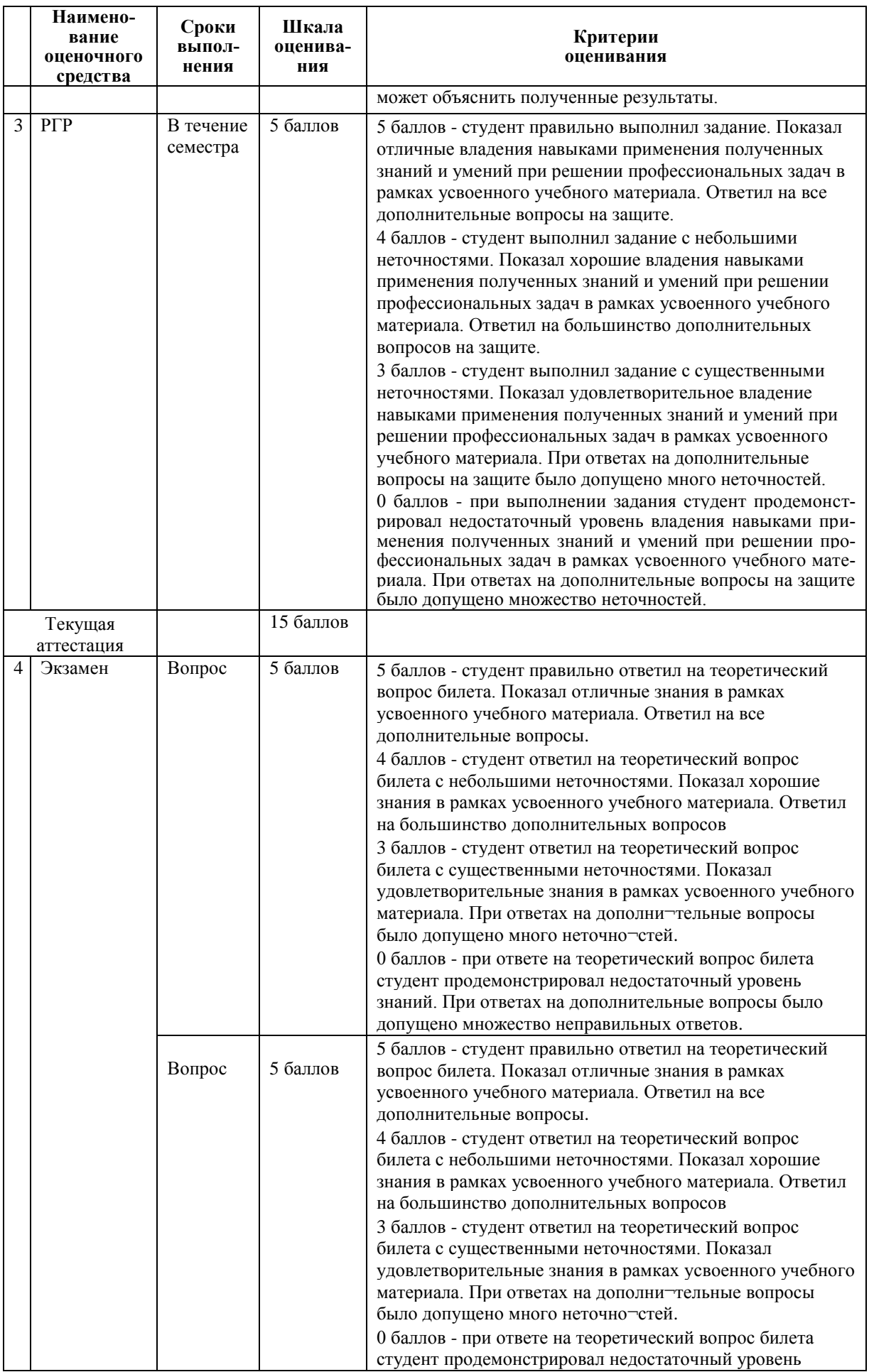

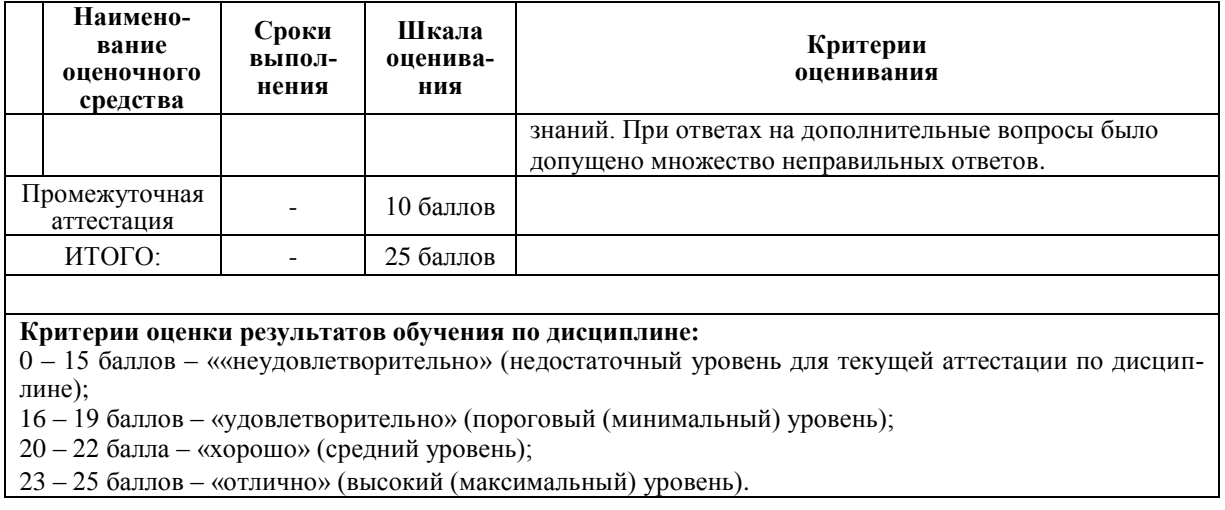

### **Задания для текущего контроля**

### **Практические задания (5 семестр)**

Совокупность задач практических занятий дисциплины «Вычислительная техника и сети в отрасли» сформулирована в следующих учебном пособиях: Информатика. Базовый курс. Учебное пособие для вузов. Под ред. С.В.Симоновича. СПб.: Питер, 2003г. 640с.

Примеры практических задач представлены ниже.

1. Собрать персональный компьютер из отдельных компонентов, и установить ПО.

2. Спроектировать и настроить компьютерную сеть состоящую из трех рабочих станций и маршрутизатора.

3. В программном продукте Microsoft Office Access создайте в режиме конструктора таблиц. Основные параметры структуры таблицы приведены ниже.

| Имя<br>поля | Клю-<br>чевое<br>поле | Уни<br>кал<br>ьно<br>е | Обя<br>$3a-$<br>тел<br>ьно<br>е<br>no-<br>ле | Тип<br>дан-<br><b>HIBIX</b> | Размер                                                                 | Число<br>деся-<br><b>ТИЧНЫХ</b><br>знаков | Подпись<br>поля      | Условие<br>на<br>зна-<br>чение<br>Сообще-<br>ние<br>об<br>ошибке |
|-------------|-----------------------|------------------------|----------------------------------------------|-----------------------------|------------------------------------------------------------------------|-------------------------------------------|----------------------|------------------------------------------------------------------|
| HL.         | Да                    | Да                     | Да                                           | Тек-<br>СТОВЫЙ              | 3                                                                      |                                           | Ном.<br>группы       |                                                                  |
| КОЛ         |                       |                        | Нет                                          | Число-<br>вой               | Байт                                                                   |                                           | Кол. ст. в<br>группе | $>=0$<br>And<br>$\leq$ = 35                                      |
|             |                       |                        |                                              |                             |                                                                        |                                           |                      | Кол. сту-<br>дентов<br>больше<br>допусти-<br>мого                |
| ПБАЛ<br>л   |                       |                        | Нет                                          | Число-<br>вой               | Оди-<br>нарное<br>пла-<br>C.<br>ваю-<br>щей<br>TO4-<br>кой(4<br>байта) | 2                                         | Прох.<br>балл        | $>2$ And $< 5$<br>Or 0<br>Ошибка в<br>оценке                     |

**DULLS 11 OCHOBLE REDEMATDLL CTOVICTVDLL TO DULL** 

### 4. Заполните полученную таблицу данным приведенными ниже

| <b>I ADJINUA D.Z.</b> ДАННЫЕ ТАОЛИЦЫ ГРУППА |                                  |                |  |  |  |  |  |
|---------------------------------------------|----------------------------------|----------------|--|--|--|--|--|
| Номер группы                                | Количество студентов в<br>группе | Проходной балл |  |  |  |  |  |
| 101                                         | 30                               | 4,50           |  |  |  |  |  |
| 102                                         | 32                               | 4,50           |  |  |  |  |  |
| 103                                         | 29                               | 4,80           |  |  |  |  |  |
| 104                                         | 35                               | 4,40           |  |  |  |  |  |
| 105                                         | 35                               | 4,80           |  |  |  |  |  |
| 201                                         | 35                               | 3,90           |  |  |  |  |  |
| 202                                         | 30                               | 4,00           |  |  |  |  |  |
| 203                                         | 28                               | 4,70           |  |  |  |  |  |
| 204                                         | 25                               | 4,00           |  |  |  |  |  |

Tagnung R.2. Routtle Tagnutt FRYDDA

### Расчетно-графическая работа

Расчетно-графическая работа в 5 семестре 3 курса посвящена созданию базы данных. Задание для расчетно-графической работы выдает преподаватель. Типовой вариант задания и последовательность его выполнения привелены ниже.

Задание:

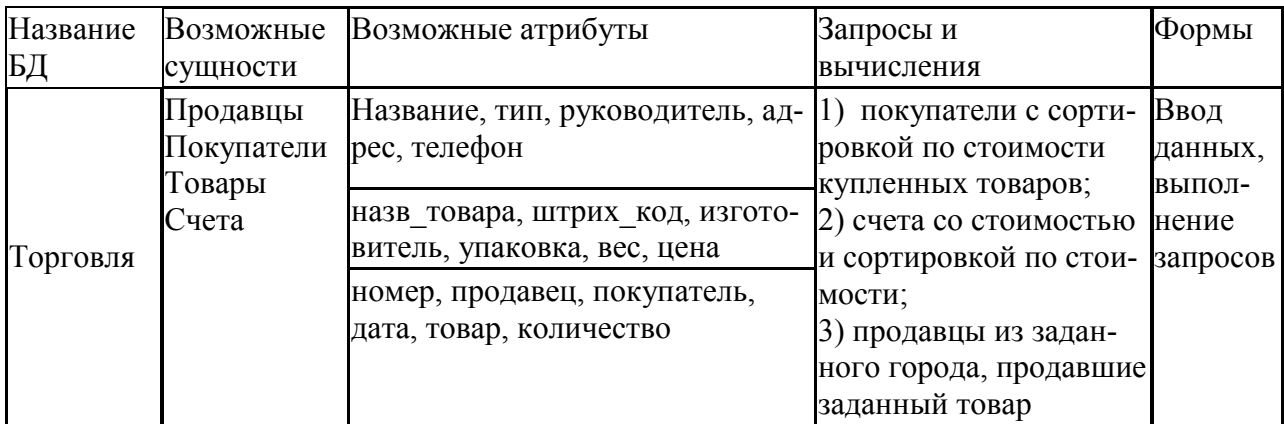

Выполнение:

## 1. Создание диаграммы «сущность - связь»

1.1. Анализ и определение сущностей и их атрибутов.

Главными сущностями (свойства которых практически не зависят от текущих торговых операций) являются Продавцы, Покупатели и Товары. Однако и Продавец и Покупатель имеют одинаковый набор свойств, так как являются организацией или частным предпринимателем. Более того, одно и то же лицо может быть в разное время продавцом или покупателем. Поэтому вместо сущностей «Продавец» и «Покупатель» используем сущность «Организация». Для простоты в данном (учебном) проекте эту же сущность можно применить и к частным лицам, если подразумевать под названием фамилию, имя и отчество, а поле руководитель оставлять не заполненным. Тип организации может иметь значения, как: ООО, ОАО, АО, государственная, ЧП, физ. лицо и т.п.

Первичные ключи сушностей однозначно определяют их каждый элемент (экземпляр). Это название организации, штрих-код товара и номер счёта.

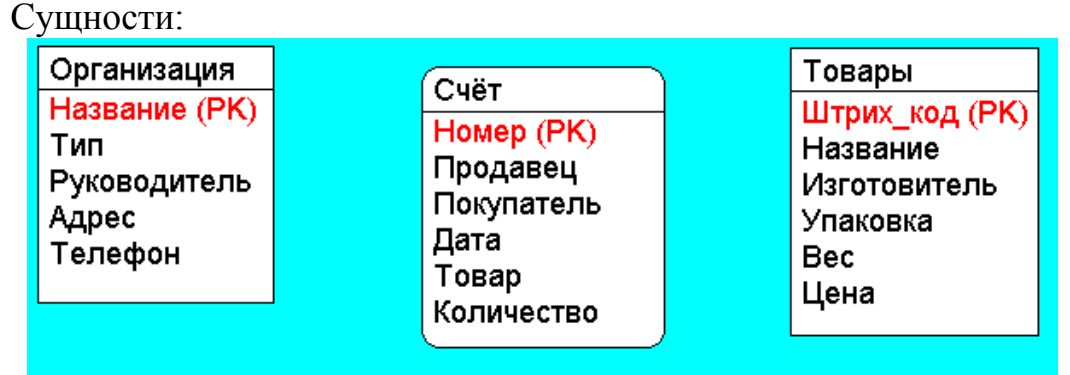

Стоимость проданного (купленного) товара можно задать в виде атрибута счёта, однако в данном (упрощённом) случае это не обязательно, так как стоимость можно при необходимости вычислять при запросе на основе данных о цене и количестве товара.

## 1.2. Определение связей и построение диаграммы.

Связь между организациями и товарами в процессе купли-продажи определяется счётами - зависимой сущностью. Внешними ключами для сущности «Счёт» являются названия продавца и покупателя, а также код товара.

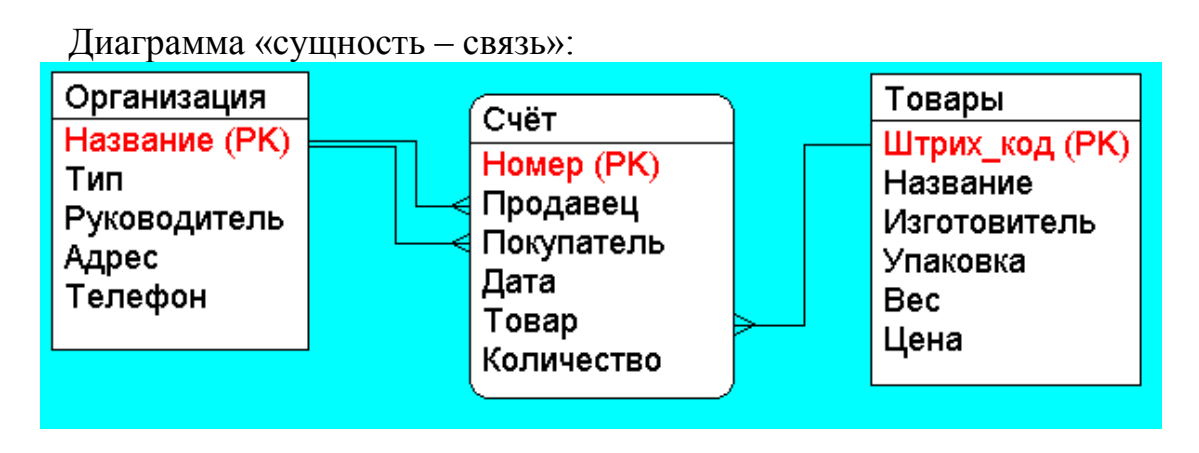

2. Создание БД

- 2.1. Создайте новую базу данных. Для этого:
- запустите MS Access
- в диалоге "Microsoft Access" выберите "Новая база данных" и щелкните кнопку "ОК".
- в диалоговом окне «Файл новой базы данных» откройте список и выберите имя рабочего диска (кроме системного диска С); затем выберите

имя вашей папки (из имеющихся) или же нажмите кнопку "Создать папку" для создания новой.

2.2. Создайте таблицу базы данных. Для этого:

- в окне базы данных щелкните ярлычок "Таблицы", а затем кнопку "Создать";
- в окне диалога «Новая таблица» выберите "Конструктор" нажмите кнопку "ОК".
- в результате проделанных операций открывается окно (Таблица1: таблица) в режиме конструктора, в котором следует определить поля таблицы.

2.3. Определите поля таблицы (см. табл. 1) Для определения первого поля выполните следующие действия:

- введите в ячейку столбца "Поле" имя первого поля "Название";
- в ячейке столбца "Тип данных" оставьте выводящееся по умолчанию значение "Текстовый";
- в этой же строке щѐлкните правой кнопкой мыши и в выпадающем меню выберите «Ключевое поле», так как данное поле является первичным ключом;
- на панели "Свойства поля", откорректируйте размер поля;
- на этой же панели в разделе «Обязательное поле» выберите «Да».

*Примечание.* Заполнение ячейки столбца "Описание" является необязательным и включает сведения о содержащихся в поле данных.

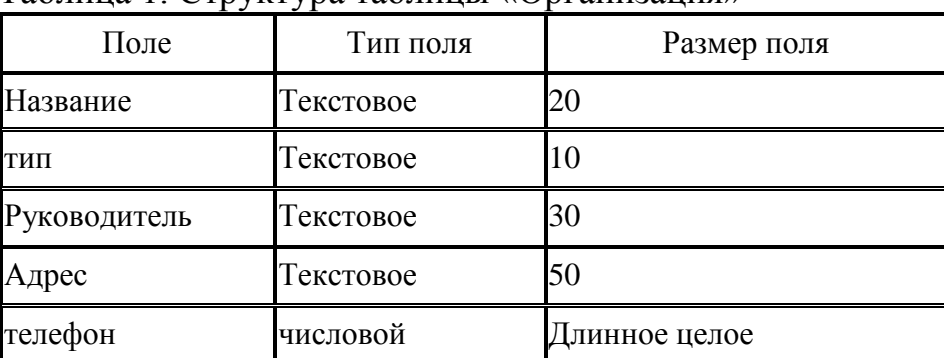

Таблица 1. Структура таблицы «Организация»

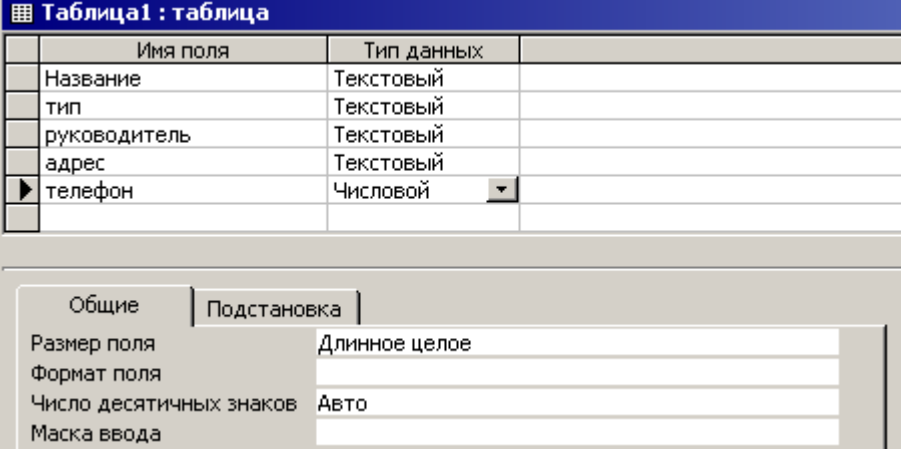

- Для определения всех остальных полей таблицы базы данных в соответствии с табл. 1 выполните аналогичные действия (кроме задания ключевого поля). Если значение типа "Текстовый" не подходит, то нажмите кнопку раскрытия списка и выберите нужный тип данных.
- Сохраните таблицу (в меню «Файл» выберите «Сохранить», в окне введите имя и нажмите «ОК»:

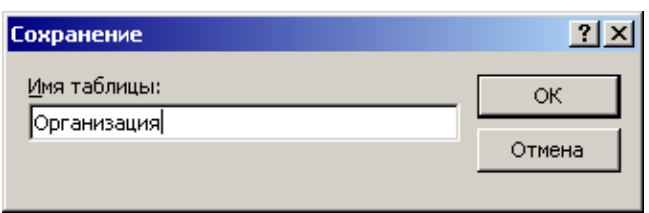

2.4. Создайте таблицу «Товар»:

Таблица 2. Структура таблицы «Товар»

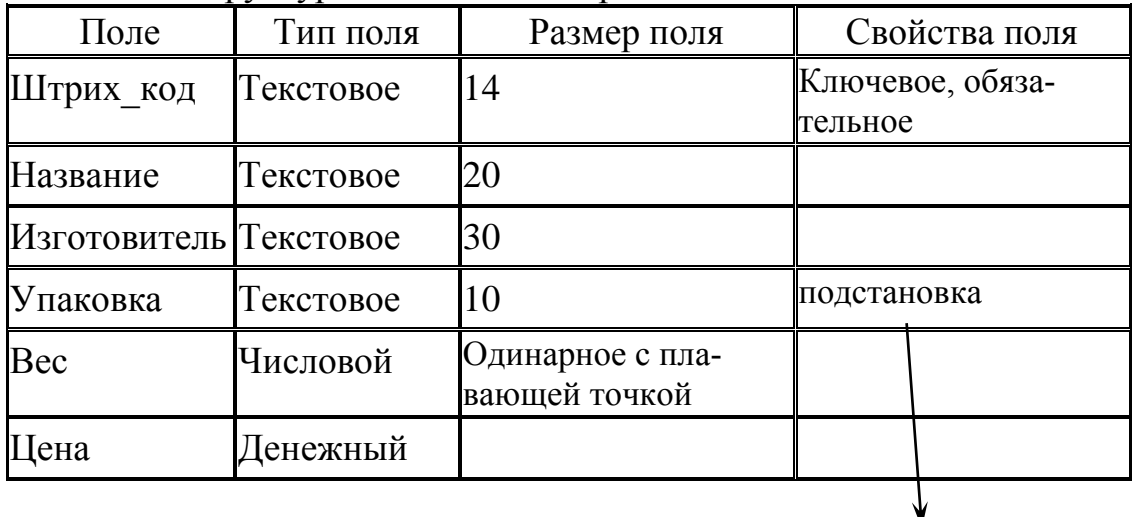

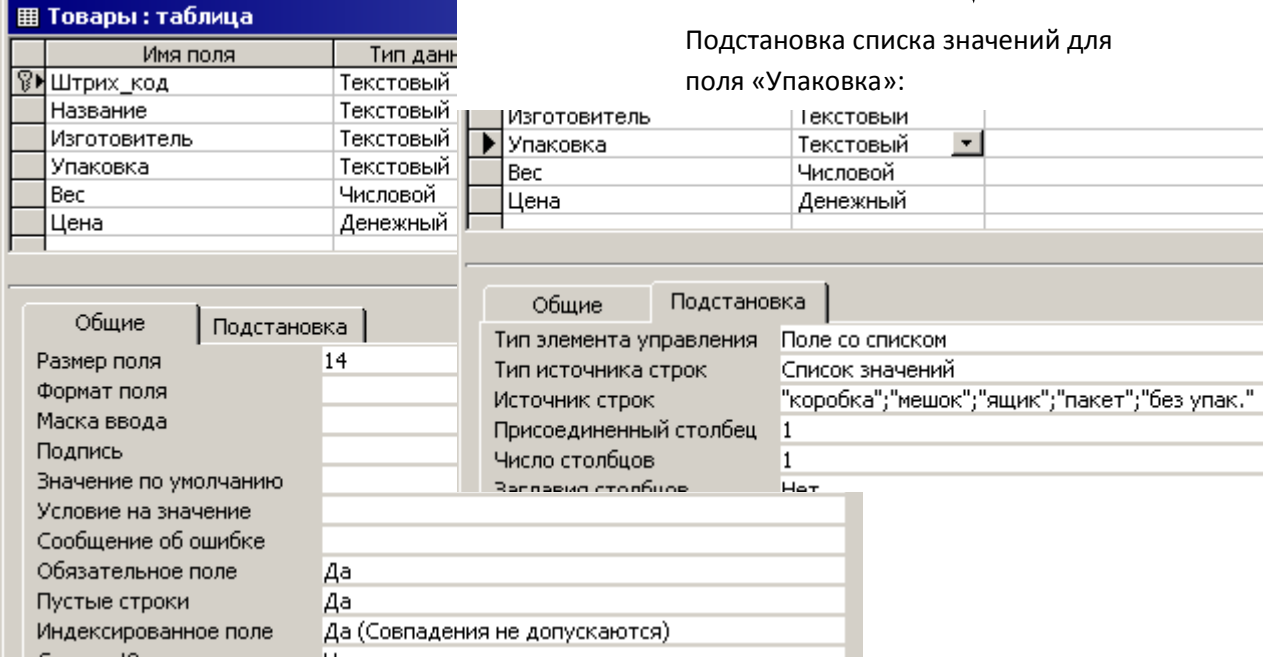

## 2.5. Создайте таблицу «Счѐт»:

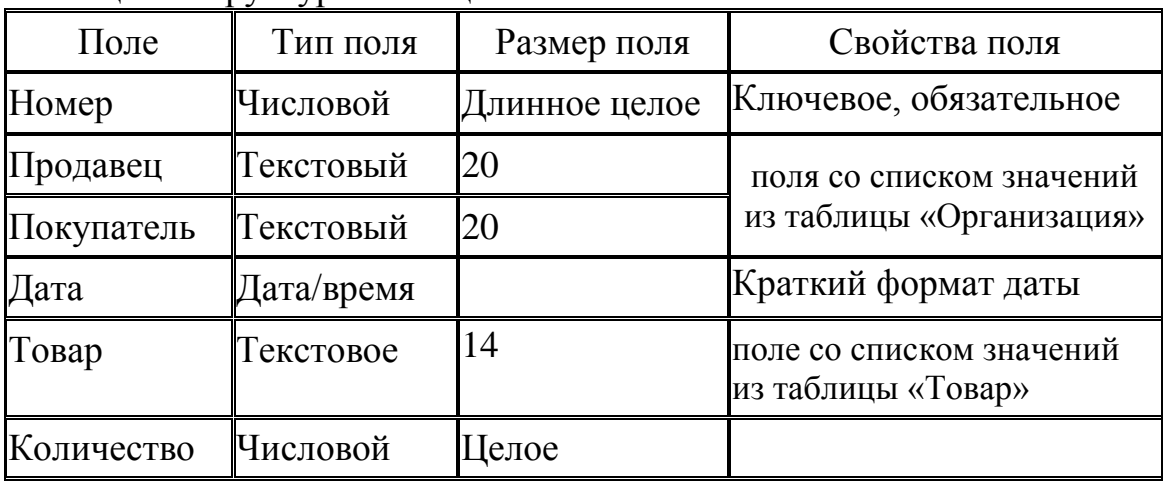

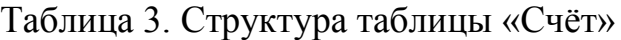

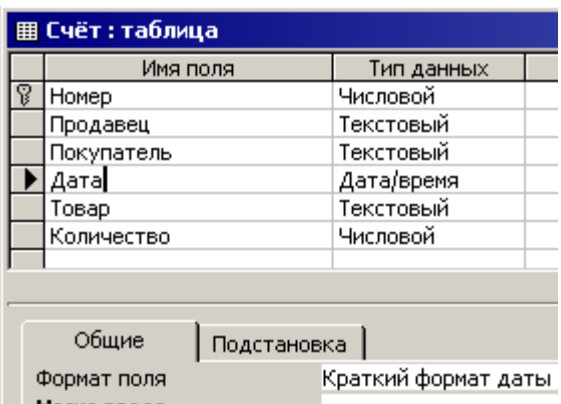

Эта таблица является зависимой. Значения в полях «Продавец», «Покупатель» и «Товар» должны соответствовать первичному ключу таблиц «Организация» и «Товар». Для этих полей на панели "Свойства поля" перейдите на страничку «Подстановка» и установите свойства, как показано на рисунках:

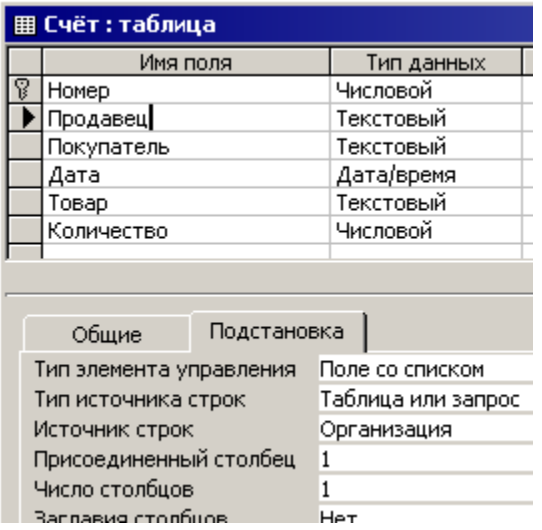

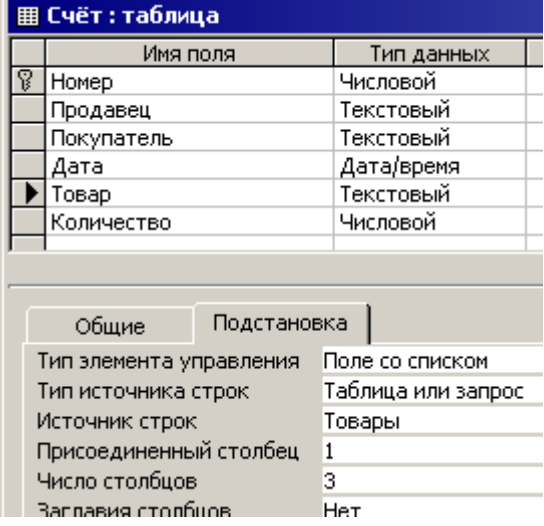

Такая настройка обеспечит правильность заполнения и редактирования таблицы «Счёт», - значения связанных полей можно будет выбирать из списков существующих значений в главных таблицах.

2.6. Внесите данные в главные таблицы (Организация и Товар):

Для заполнения таблицы следует её открыть: в окне базы данных, в разделе "Таблицы" сделать двойной щелчок мышью на соответствующей таблице.

Вводимые в таблицы данные могут быть вымышленными, но реально возможными. Число записей - порядка 10.

Пример:

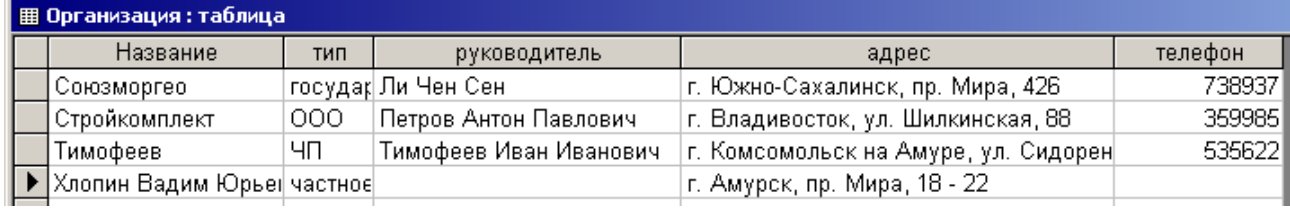

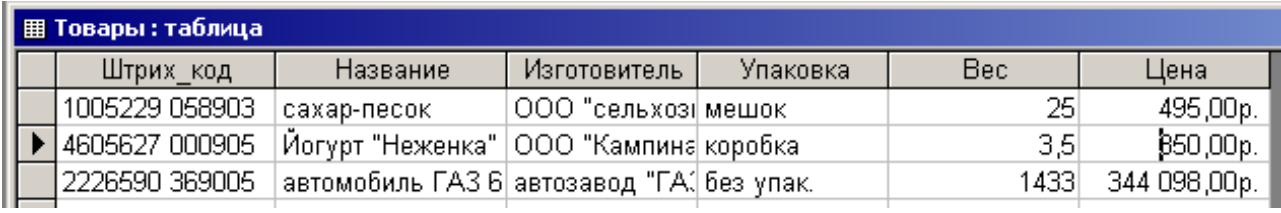

# 3. Создание схемы БД в системе Access

Для создания схемы БД и связей между таблицами (диаграммы «сущность - связь») выполните из меню «Сервис» команду «Схема данных»:

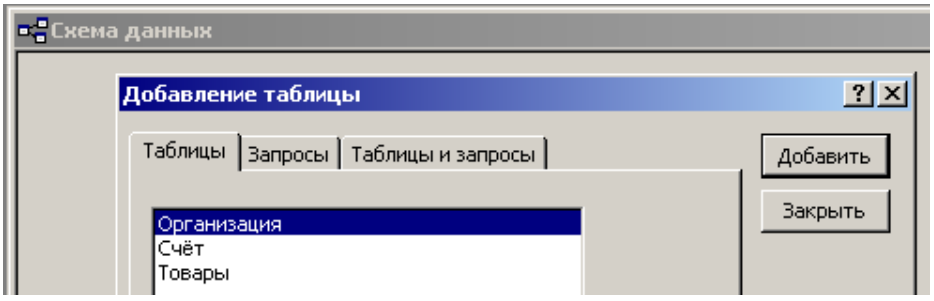

Кнопкой «Добавить» вставьте все три таблицы в окно схемы данных:

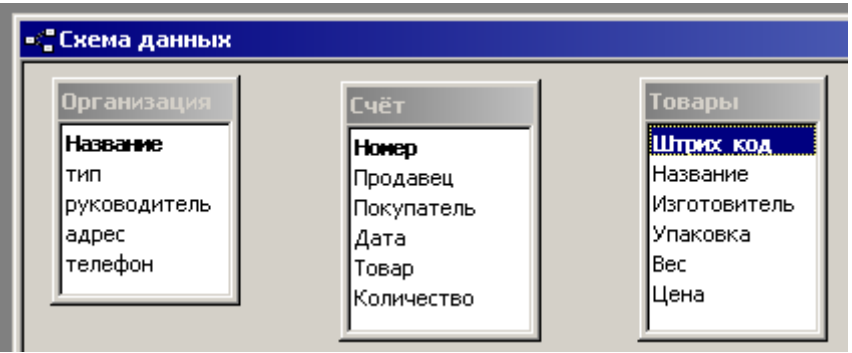

Создайте первую связь между таблицами «Организация» и «Счѐт». Для этого подведите курсор мыши к полю «Продавец» таблицы «Счѐт», щѐлкните левой кнопкой мыши и не отпуская еѐ перетащите курсор к полю «Название» таблицы «Организация». Отпустите кнопку мыши. В появившемся окне задания связей поставьте «галочки», как показано на рисунке:

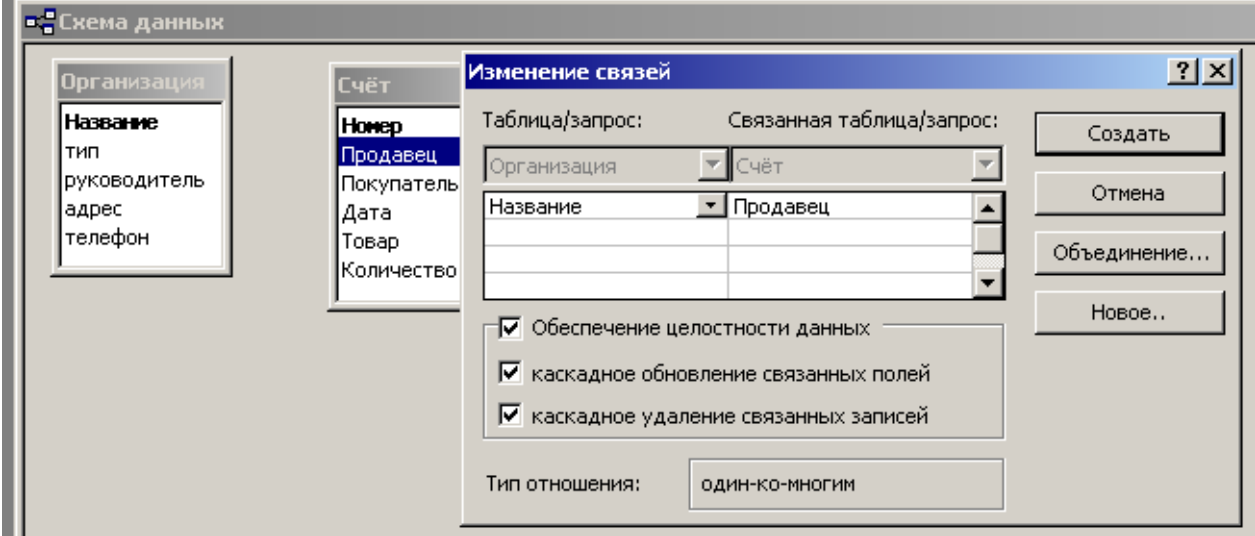

*Примечание: каскадное обновление и удаление связанных полей позволяет обеспечить целостность данных. Это означает, что при внесении изменений в одной таблице автоматически будут вноситься соответствующие изменения в связанных таблицах.*

Щѐлкните по кнопке «Создать». Связь будет создана.

Аналогично создайте остальные связи. При создании второй связи между таблицами «Организация» и «Счѐт» (по полю «Покупатель») появится окно:

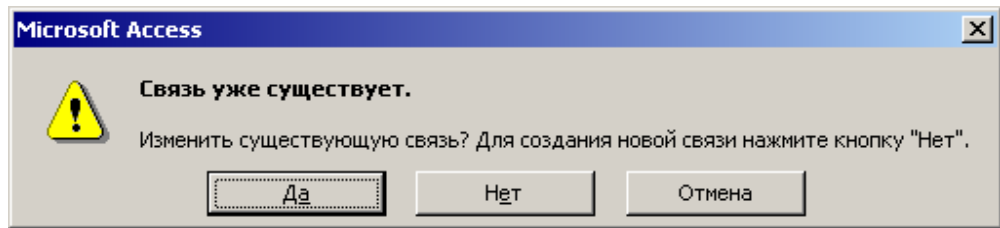

Нажмите кнопку «Нет».

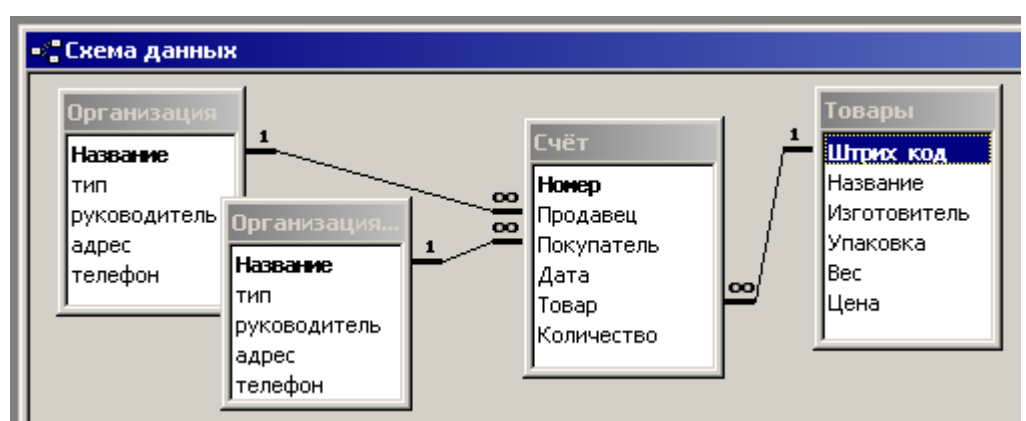

Окончательно схема данных будет выглядеть так:

После этого закройте окно схемы данных, ответив «Да» на вопрос о сохранении макета.

# 4. Создание формы для работы с таблицей «Счѐт»

В окне базы данных выберите раздел «Формы» и щѐлкните по команде «Создать». В появившемся окне выберите дизайн формы. Пусть это будет «Автоформа: в столбец». В списке ниже выберите таблицу «Счѐт» - ОК.

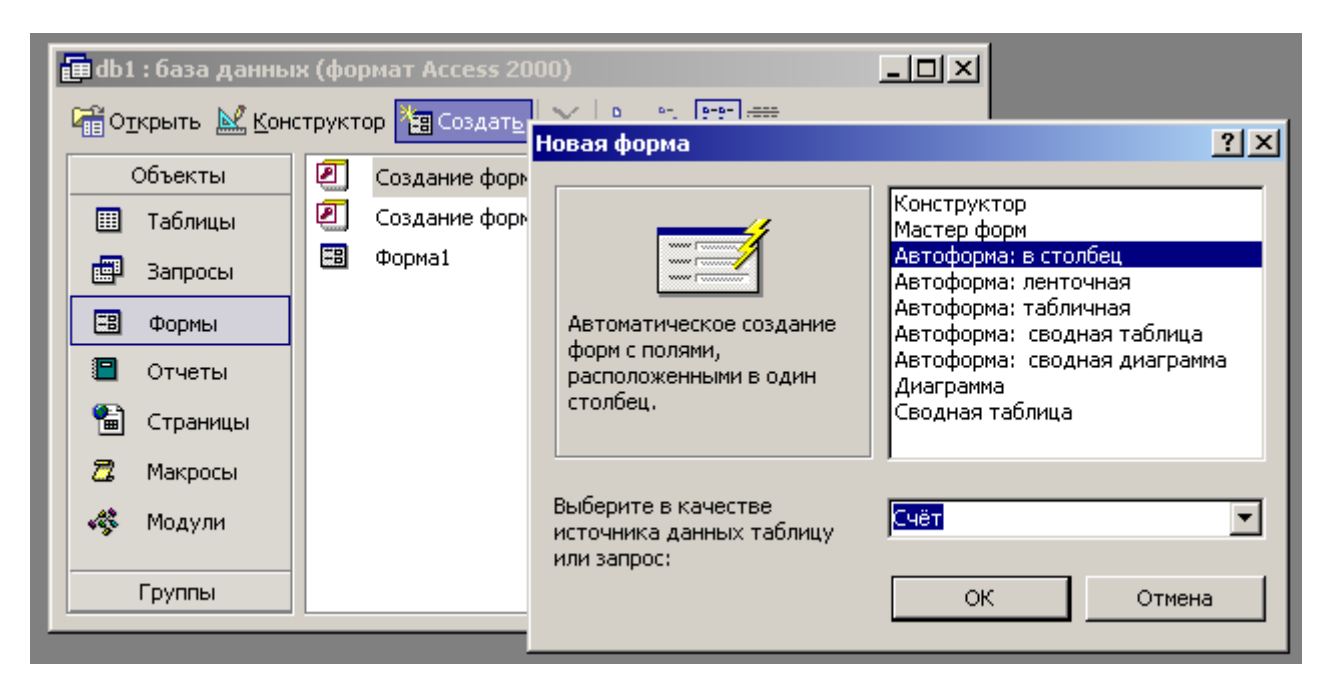

Форма создана. Заполните еѐ данными:

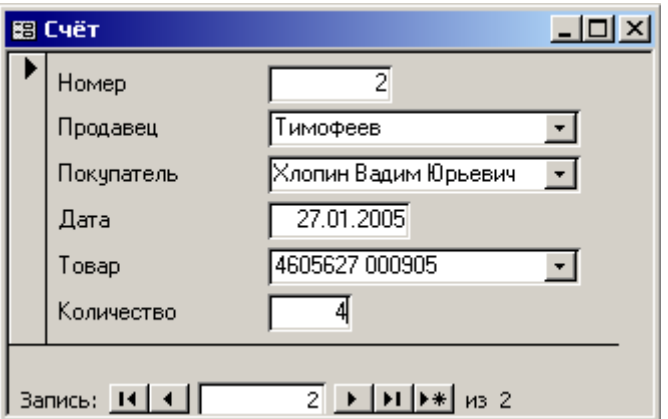

5. Создание запросов SQL

Для создания сложных запросов наиболее универсальным средством является прямое применение языка SQL. Для создания SQL-запроса в окне базы данных выберите раздел «Запросы» и дважды щёлкните по команде «Создание запроса в режиме конструктора». Окно «Добавление таблицы можно закрыть». Далее в меню «Запрос» выберите «Запрос  $SQL \rightarrow O$ бъединение». Далее остаётся написать текст запроса. Запуск запроса на выполнение производится командой «Запрос  $\rightarrow$  Запуск».

Ниже приведены примеры запросов.

5.1. Покупатели с сортировкой по стоимости купленных товаров

e Покупатели с сортировкой по стоимости купленных товаров : за select Счёт.Покупатель, Товары.Название, Товары.Цена, Счёт.Количество, Товары.Цена \* Счёт.Количество as Стоимость from Счёт, Товары |where Счёт.Товар = Товары.Штрих\_код lorder by 5 desc

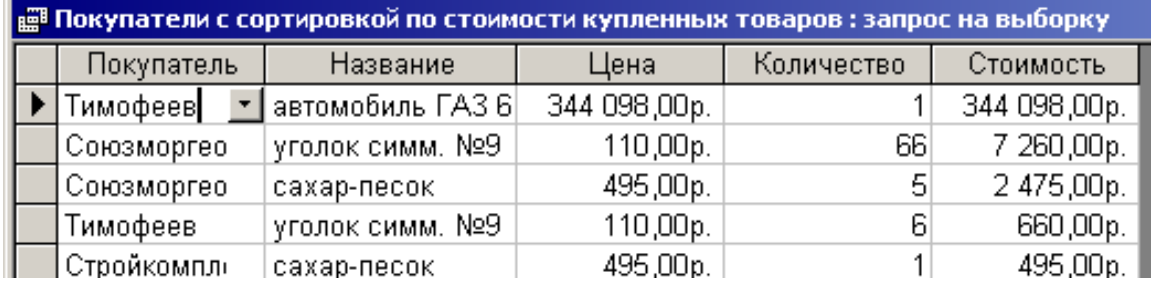

5.2. Счета со стоимостью и сортировкой по стоимости

### **ﷺ Счета со стоимостью и сортировкой по стоимости : запрос на выборку**

SELECT Счёт,Продавец, Счёт,Покупатель, Счёт,Дата, Товары,Название, Счёт. Количество, Товары. Цена, Счёт. Количество\*Товары. Цена АS Стоимость **FROM Счёт, Товары** WHERE Счёт,Товар = Товары,Штрих код ORDER BY 7

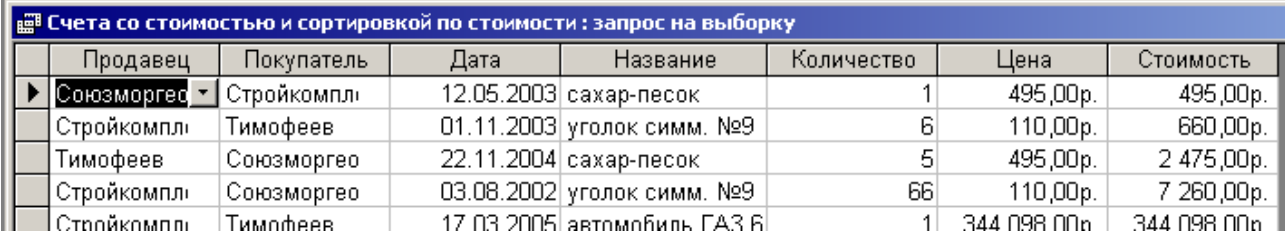

### 5.3. Продавцы из заданного города, продавшие заданный товар

#### ﷺ Продавцы зад товара в городе : запрос на выборку

SELECT Счёт,Продавец, Организация,адрес, Товары,Название, Счёт,Покупатель FROM Счёт, Организация, Товары

WHERE Организация, адрес like '\*Владивосток\*' and Toвaры. Название like '\*уголок\*' and Счёт.Продавец = Организация.Название and Счёт.Товар = Товары.Штрих код

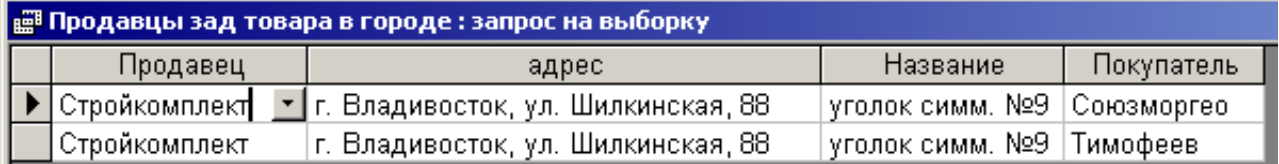

# 6. Создание формы с выполнением запроса 3

Для удобной работы пользователей базы данных, запрос 3 (по продавцам из заданного города, продавшим заданный товар) следует автоматизировать. Это можно сделать с помощью соответствующей формы, позволяющей изменять город и название товара.

В окне базы данных выберите раздел «Формы» и дважды щѐлкните по команде «Создание формы с помощью мастера».

В окне первом мастера формы в списке «Таблицы и запросы» выберите «Таблица: Счѐт», в окне «Доступные поля» - «Продавец». Нажмите кнопку  $\Rightarrow$   $\vdash$ 

# Аналогично выберите:<br>Выбранные поля:

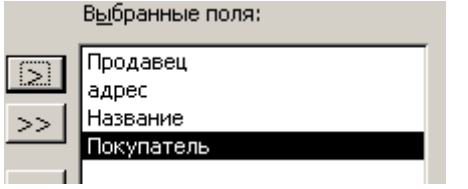

из таблицы «Организация» поле «Адрес»; из таблицы «Товары» поле «Название»; из таблицы «Счѐт» поле «Покупатель».

## Нажмите кнопку «Далее».

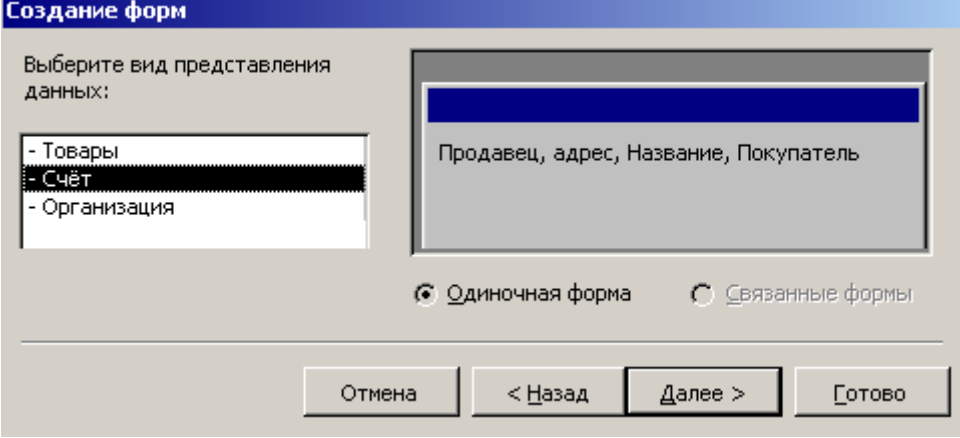

Нажмите кнопку «Далее». Выберите «сводная таблица»:

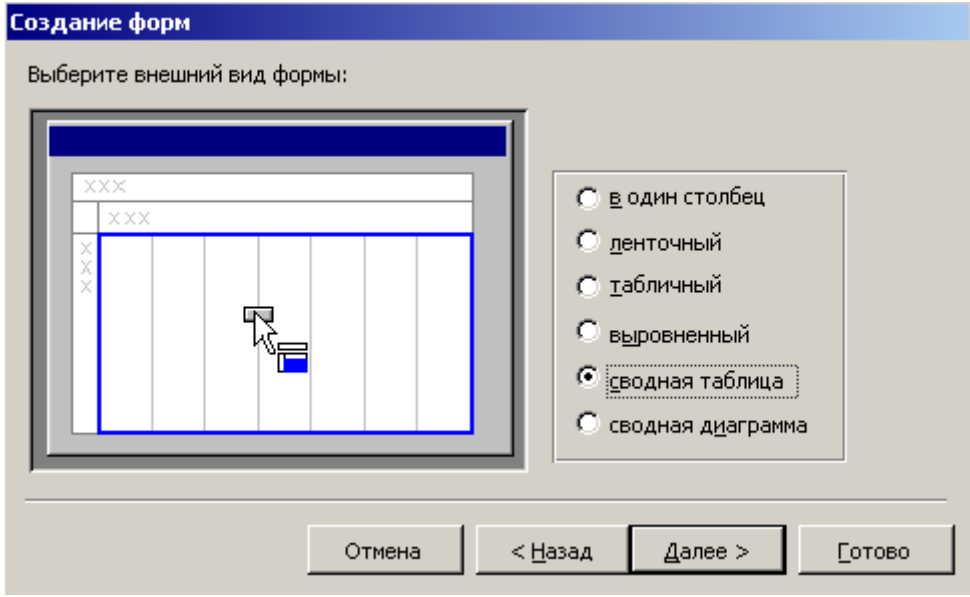

Нажмите кнопку «Далее». Выберите стандартный стиль, «Далее», а затем «Готово»:

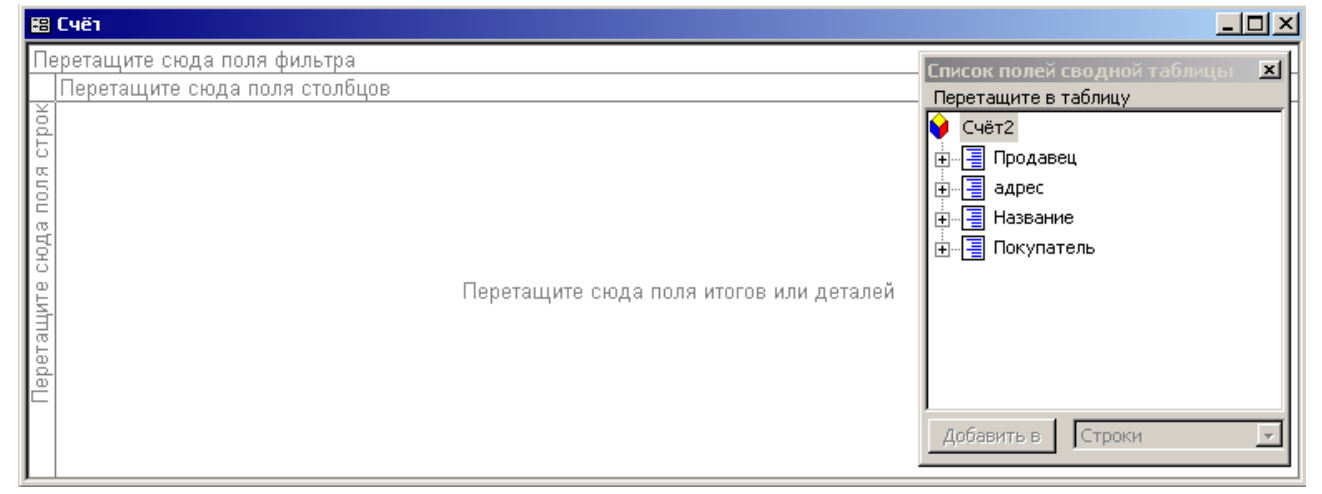

Из правого окна перетащите мышью поля «адрес» и «Название» в область фильтра, а поля «Продавец» и «Покупатель» - в основную область:

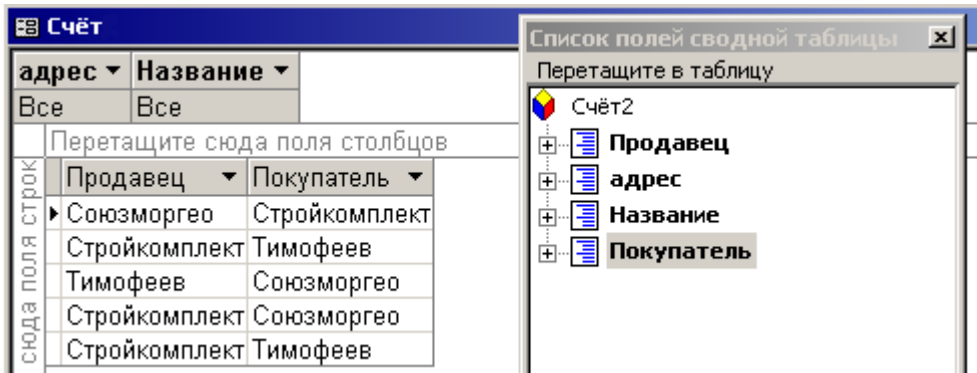

После этого закройте список полей, а в фильтрах «адрес» и «Название» выберите требуемые значения. Окончательно настроить форму можно, щёлкнув в ней правой кнопкой мыши, выбрав «Свойства» и настроив их как на рисунке:

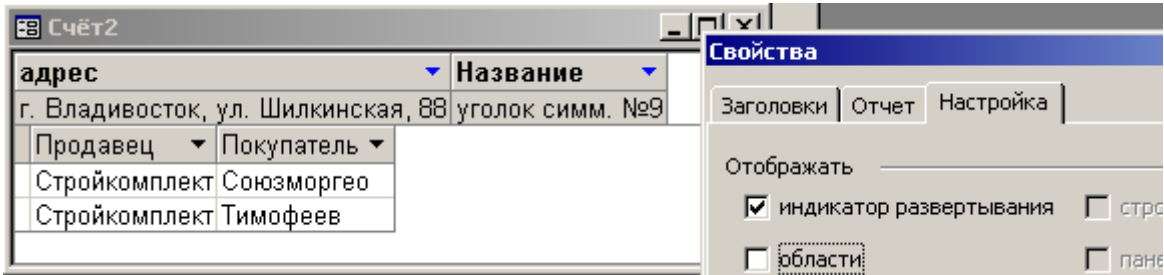

# Контрольные вопросы для защиты PГР в 5 семестре 3 курса

1. Какие объекты входят в состав файла базы данных MS Access?

2. Опишите, какие типы данных могут иметь поля в MS Access.

3 Какие особенности в записи различных операндов выражений: имя поля, число. текст?

4. С какой целью выполняется проектирование базы данных и в чем оно заключается?

5. Каково назначение сортировки данных в таблице? Какие бывают виды сортировки?

6. Зачем устанавливается связь между таблицами? Какие типы связей между таблицами возможны?

7. Зачем для связанных таблиц используется механизм поддержки целостности данных? В чем заключается его действие?

9. Как создаются формы для вывода и просмотра данных?

10. В чем заключается удобство использования форм для ввода данных?

## Вопросы к экзамену в 5 семестре 3 курса

- 1. Элементная база вычислительных машин.
- 2. Архитектура персонального компьютера.
- 3. Состав вычислительной системы.
- 4. Классификация программного обеспечения компьютеров.
- 5. Интегрированные устройства материнской платы компьютера.
- 6. Запоминающие устройства. Виды памяти компьютера.
- 7. Устройства хранения данных.
- 8. Устройства ввода-вывода компьютера.
- 9. Классификация программного обеспечения компьютера.
- 10. Базовое программное обеспечение.
- 11. Системное программное обеспечение.
- 12. Служебное программное обеспечение.
- 13. Прикладное программное обеспечение.
- 14. Современные угрозы компьютерной безопасности.
- 15. Средства обеспечения компьютерной безопасности.
- 16. Классификация компьютерных сетей.
- 17. Сетевое оборудование.
- 18. Сетевые протоколы.
- 19. Методы передачи данных в компьютерных сетях.
- 20. Способы адресации в компьютерных сетях.
- 21. Сетевое программное обеспечение.

### **8 Перечень основной и дополнительной учебной литературы, необходимой для освоения дисциплины**

8.1 Основная литература

1. Алексеев, Г. В. Численное экономико-математическое моделирование и оптимизация [Электронный ресурс] : учебное пособие / Г. В. Алексеев, И. И. Холявин. - СПб., 2011. - 209 с. //ZNANIUM.COM : электроннобиблиотечная система. - Режим доступа: http://www.znanium.com/catalog.php, ограниченный. - Загл. с экрана

2. Симонович, С.В. Информатика. Базовый курс. Учебное пособие для вузов. Под ред. С.В.Симоновича. СПб.: Питер, 2003г. 640с.

3. Информационные технологии: разработка информационных моделей и систем [Электронный ресурс]: Учеб. пос. / А.В.Затонский - М.: ИЦ РИОР: НИЦ ИНФРА-М, 2014 - 344с.. //ZNANIUM.COM : электронно-библиотечная система. - Режим доступа: http://www.znanium.com/catalog.php, ограниченный. - Загл. с экрана.

8.2 Дополнительная литература

1. Киселев, Г. М. Информационные технологии в экономике и управлении (эффективная работа в MS Office 2007) [Электронный ресурс] : Учебное пособие / Г. М. Киселев, Р. В. Бочкова, В. И. Сафонов. - М.: Издательскоторговая корпорация "Дашков и К°", 2013. - 272 с. - ISBN 978-5-394-01755-1. //ZNANIUM.COM : электронно-библиотечная система. - Режим доступа: http://www.znanium.com/catalog.php, ограниченный. - Загл. с экрана

2. Статистический анализ данных в MS Excel [Электронный ресурс]: Учебное пособие / А.Ю. Козлов, В.С. Мхитарян, В.Ф. Шишов. - М.: ИНФРА-М, 2012. - 320 с.: 60x90 1/16. - (Высшее образование). (переплет) ISBN 978-5- 16-004579-5 //ZNANIUM.COM : электронно-библиотечная система. - Режим доступа: http://www.znanium.com/catalog.php, ограниченный. - Загл. с экрана. 3. Шпаков, П. С. Основы компьютерной графики [Электронный ресурс] : Учеб. пособие / П. С. Шпаков, Ю. Л. Юнаков, М. В. Шпакова. – Красноярск : Сиб. федер. ун-т, 2014. – 398 с. - ISBN 978-5-7638-2838-2. //ZNANIUM.COM : электронно-библиотечная система. - Режим доступа:

http://www.znanium.com/catalog.php, ограниченный. - Загл. с экрана.

## **9 Перечень ресурсов информационно-телекоммуникационной сети «Интернет» (далее – сеть «Интернет»), необходимых для освоения дисциплины**

1. https://knastu.ru/page/538: Каталог электронных ресурсов ФГБОУ ВО «КнАГУ» [Электронный ресурс]

2. eLIBRARY.RU: Научная электронная библиотека [Электронный ресурс]. – Режим доступа: http://elibrary.ru/defaultx.asp

## **10 Методические указания для обучающихся по освоению дисциплины (модуля)**

РГР – самостоятельное практическое задание, ориентированное на формирование и развитие у студентов умений и навыков использования вычислительной техники.

РГР студенты выполняют самостоятельно. Дополнительно преподаватель назначает консультации для контроля работы студентов, подведения итогов и оказания помощи при выполнении РГР.

Студенты самостоятельно изучают содержание учебных материалов.

## **11 Перечень информационных технологий, используемых при осуществлении образовательного процесса по дисциплине (модулю), включая перечень программного обеспечения и информационных справочных систем (при необходимости)**

Для проведения лабораторных занятий (компьютерного практикума) используется ПО Microsoft Office Access, Microsoft Office Excel, OpenOffice.org.

Выполнение РГР выполняется с использованием ПО Microsoft Office Access.

С целью повышения качества ведения образовательной деятельности в университете создана электронная информационно-образовательная среда. Она подразумевает организацию взаимодействия между обучающимися и преподавателями через систему личных кабинетов студентов, расположенных на официальном сайте университета в информационнотелекоммуникационной сети «Интернет» по адресу https://knastu.ru/students. Созданная информационно-образовательная среда позволяет осуществлять взаимодействие между участниками образовательного процесса посредством организации дистанционного консультирования по вопросам выполнения практических заданий.

## **12 Описание материально-технической базы, необходимой для осуществления образовательного процесса по дисциплине (модулю)**

Для реализации программы дисциплины **«**Вычислительная техника и сети в отрасли» используется материально-техническое обеспечение в виде персонального компьютера + проектор с экраном.

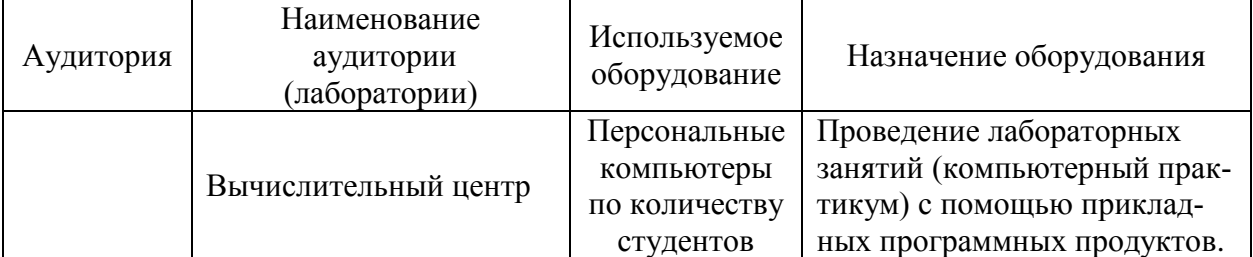

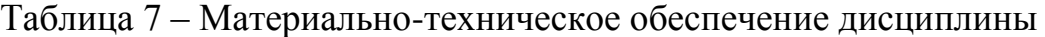

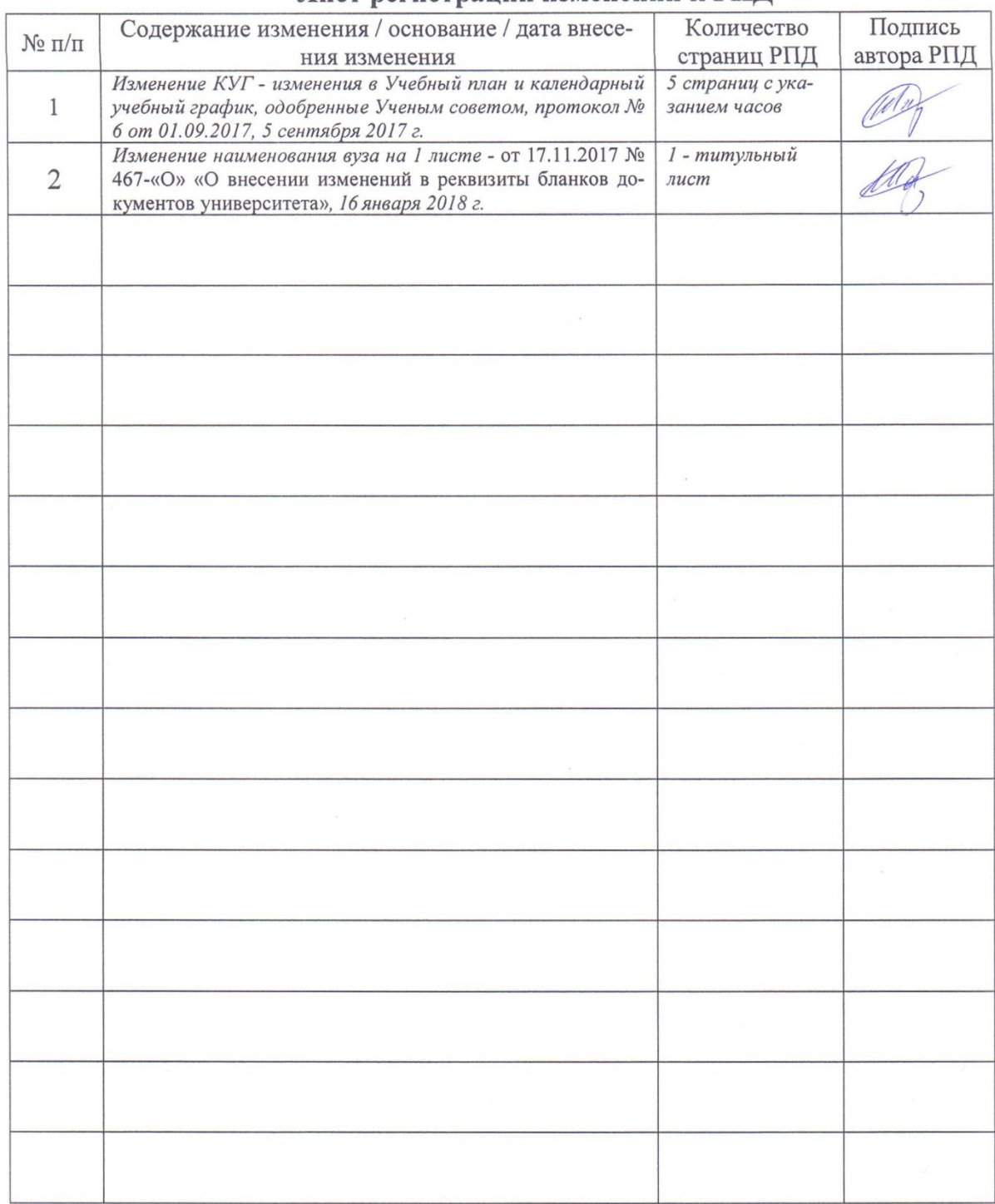

## Лист регистрации изменений к РПД